## How to set up a Parent Observer account through Canvas in order to Monitor your Student's Progress

\*\*\*You will need your student to log in to their Canvas account in order to complete this process\*\*\*

Helix families have the option to create a Parent Observer account through Canvas that allows them to view their student's grades, assignments and progress.

Here is what you will need to do in order to create the Parent Canvas Observer account and pair it to your students' Canvas account:

In order to get started you'll have to log in to your student's Canvas account in order to obtain a pairing code. Your student will need to log in for you.

Once you two are logged into your student's Canvas account, have them click on "**account**" and "**settings**".

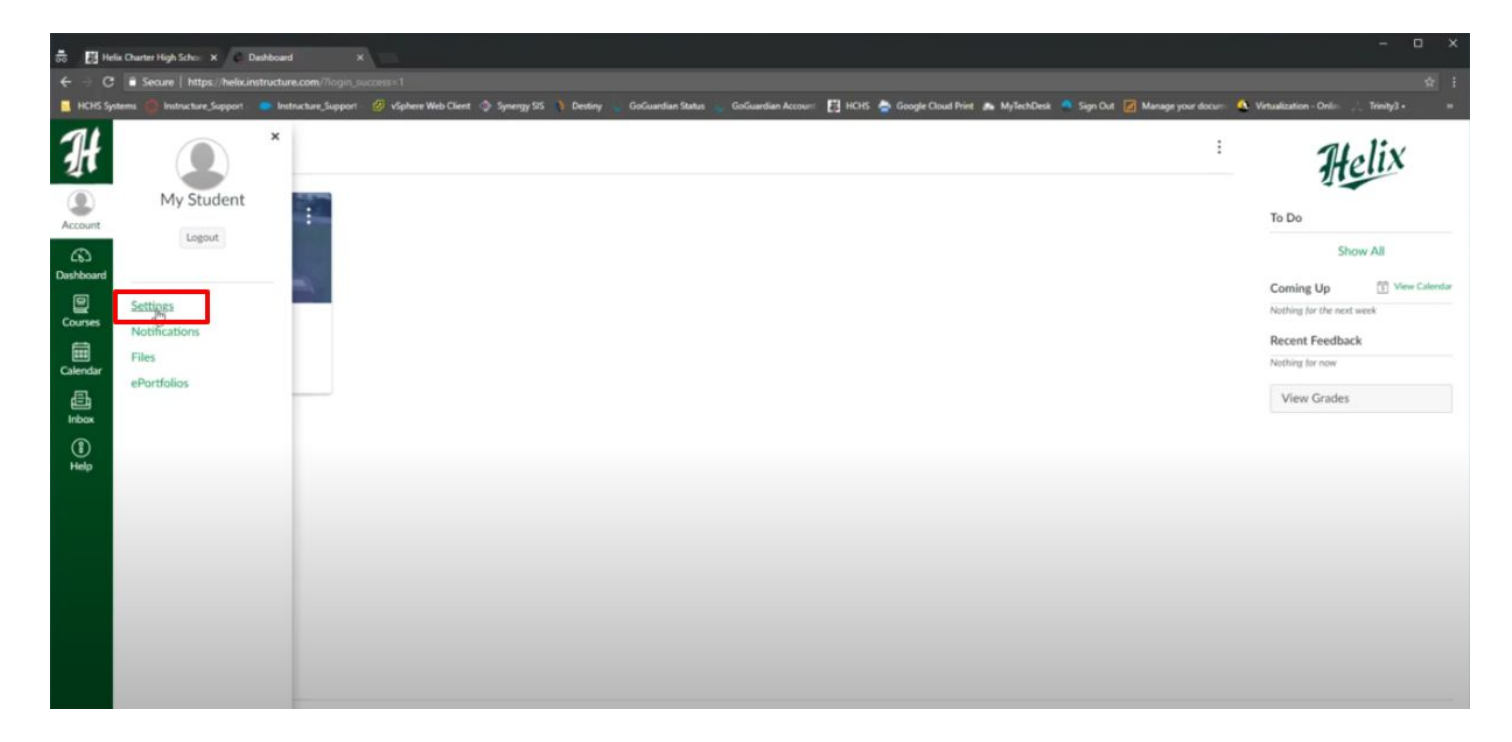

On the right hand side there is a "**pair with observer**" link that will walk you through the set up. Here is a **[video](https://youtu.be/Of5Y_qDKa_M)** to help you through this process.

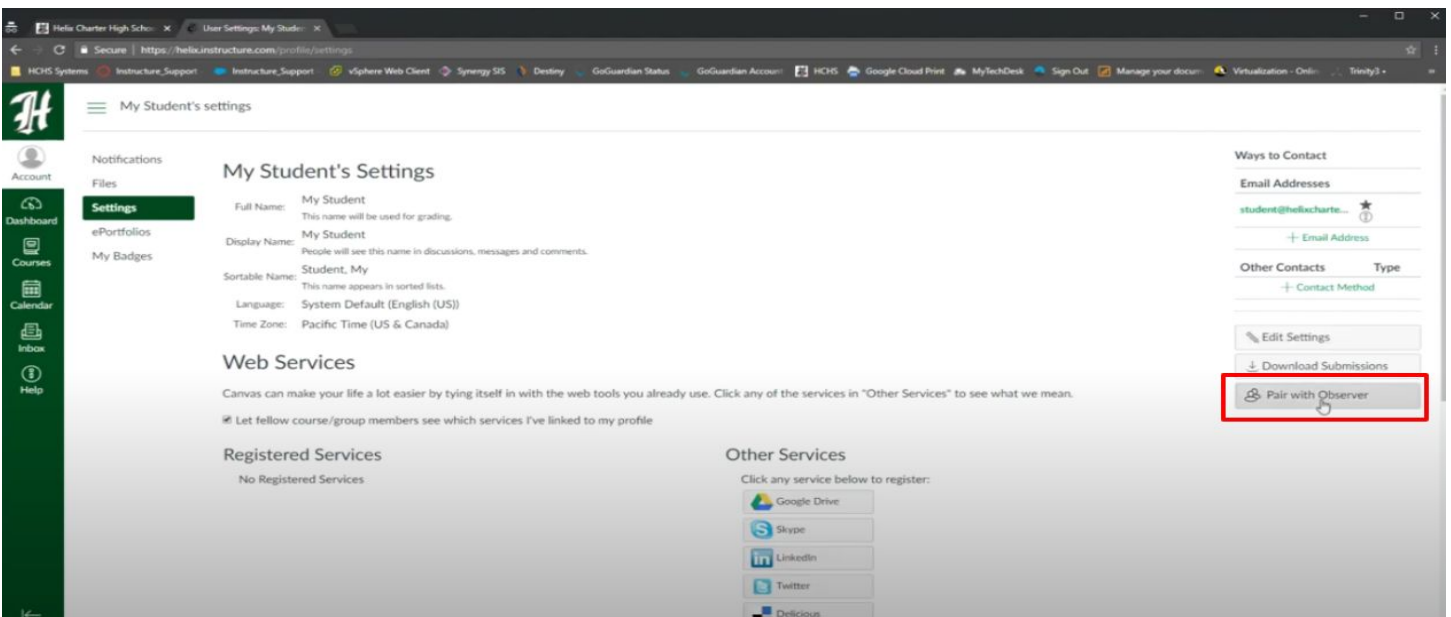

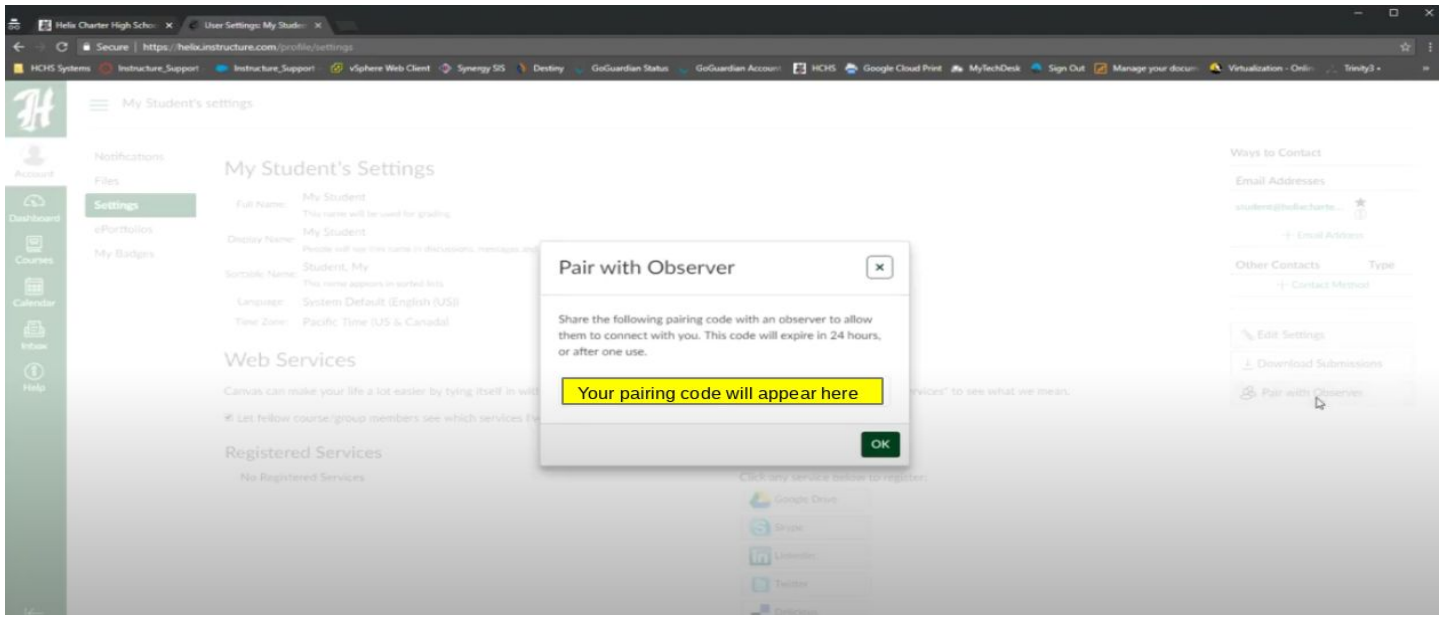

Once you have the pairing code, head back to the Parent's tab on the [www.helixcharter.net](http://www.helixcharter.net/) website and click on "Canvas- Online course" **OR** use this link [https://helix.instructure.com/login/canvas.](https://helix.instructure.com/login/canvas)

Click on "Click here to create an account" and complete the steps to sign up. You will need to have your student's pairing code as the last step to complete this process.

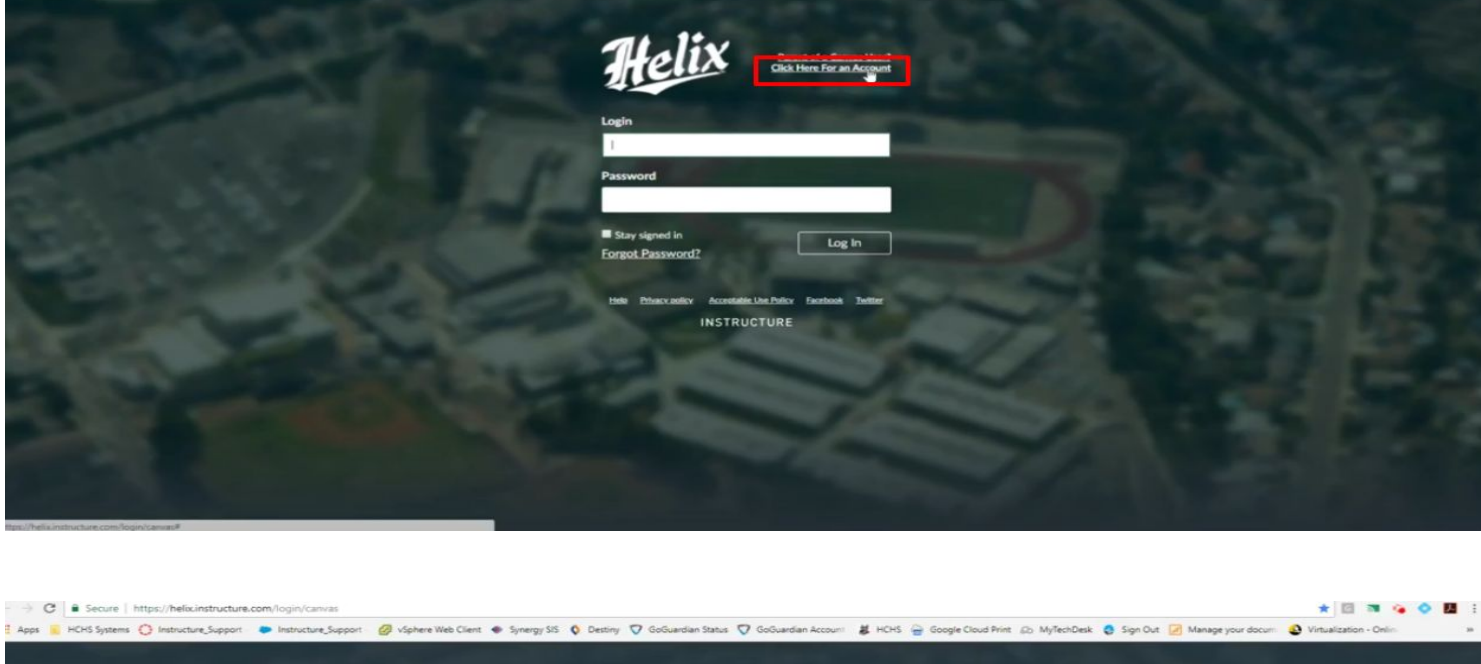

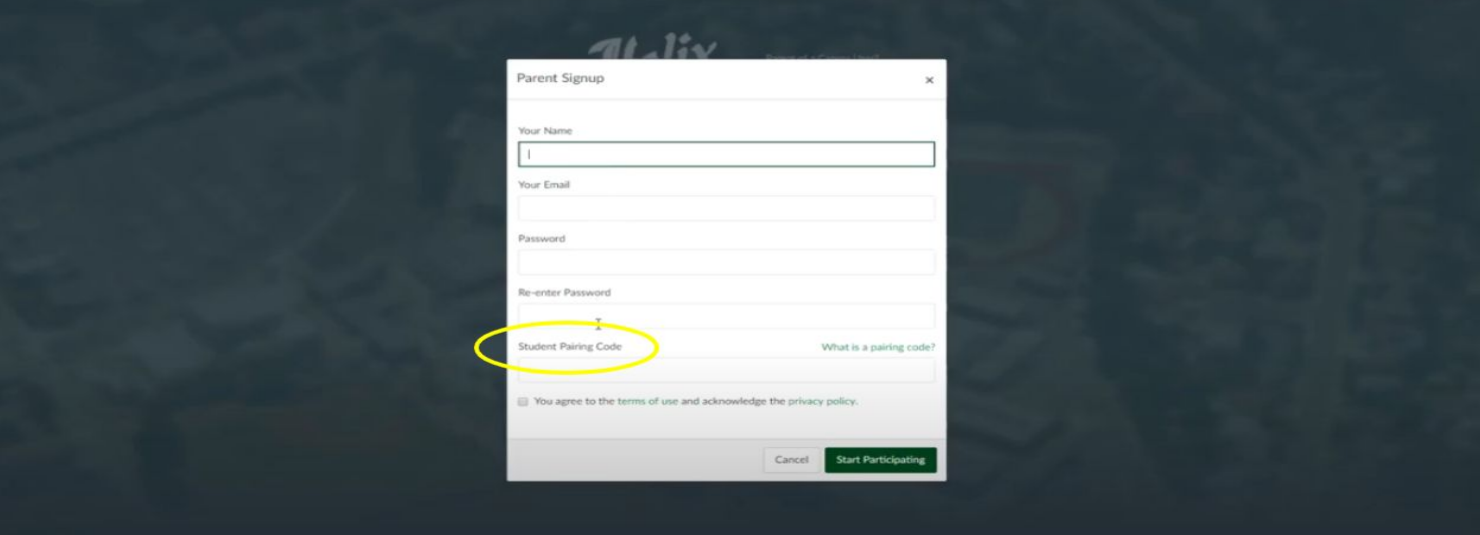

Remember, that students always have access to their Canvas page. You can ask them to log in at any time in order to view their grades!

If you have more than one student at Helix, please [click](https://community.canvaslms.com/docs/DOC-10915-4144237751) here to view instructions for pairing multiple accounts.